L'archivage des messages avec Outlook permet de libérer de l'espace dans votre boîte aux lettres avant que vous n'atteigniez le quota maximal autorisé. Le but est de déplacer certains messages en dehors du serveur de messagerie afin de libérer de l'espace. Si votre quota est atteint, vous ne pourrez plus envoyer de message.

Avant d'archiver des messages, vous pouvez épurer votre boîte aux lettres électronique en utilisant la fonctionnalité d'Outlook « Nettoyer » disponible dans l'onglet « Accueil » de la barre d'outils, ainsi qu'en vidant les éléments supprimés. Cette fonctionnalité supprime les doublons dans vos messages, vous faisant gagner de l'espace sans perdre aucun contenu de message.

Voici comment archiver des messages hors du serveur depuis l'application Outlook :

1. Dans Outlook, sous l'onglet « Informations » du menu « Fichier », cliquez sur « Paramètre du compte », puis à nouveau « Paramètre du compte »

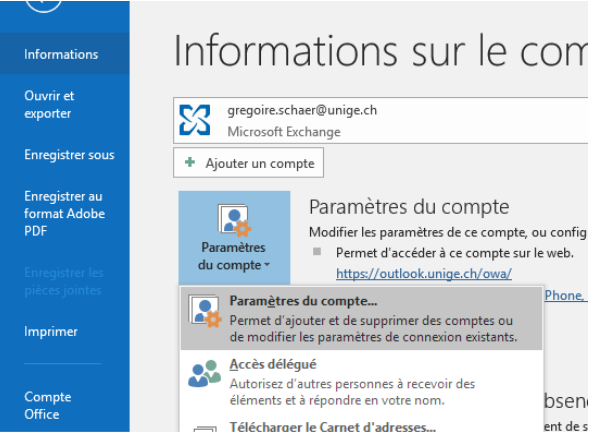

2. Dans la fenêtre qui s'ouvre, sous l'onglet « Fichiers de données » créez un nouveau fichier d'archive en cliquant sur « Ajouter… » et créez un fichier « .pst » avec un nom explicite (exemple : *archive\_2018-2019.pst* ou *archive\_projetXY.pst)*

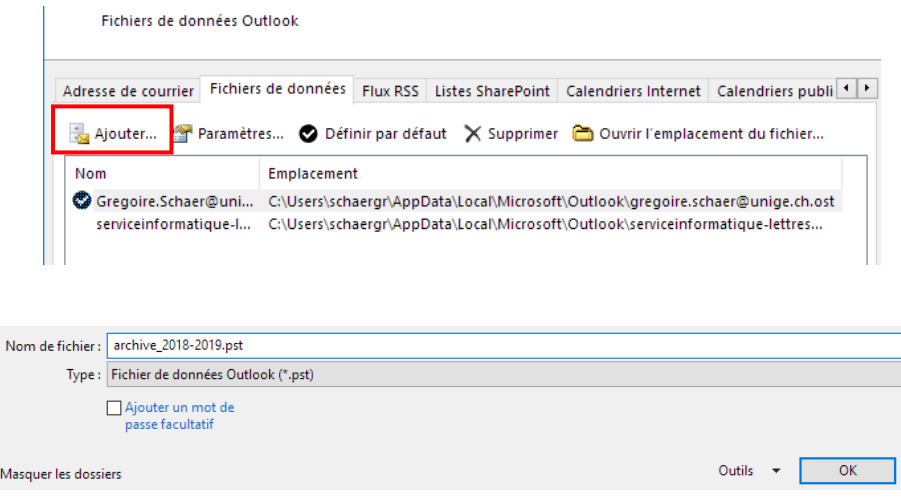

3. Après la création, votre fichier de données apparaît dans la liste.

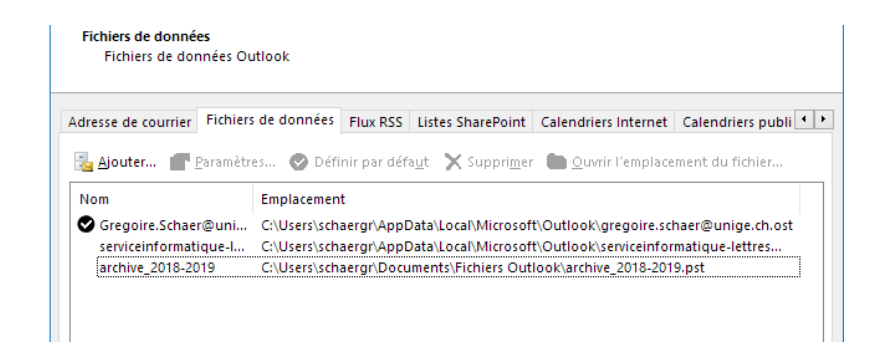

4. Fermez la fenêtre et vous verrez que le fichier apparaît maintenant dans le volet gauche de votre application Outlook.

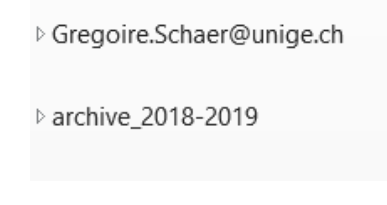

- 5. Glissez-y tous les messages que vous souhaitez archiver.
- 6. Une fois que vous avez déplacé tous les messages concernés dans le fichier de données, fermez Outlook et rendez-vous à l'emplacement de votre fichier. Il se trouve, par défaut, au chemin : **C:\Users\[VOTRE\_NOM]\Documents\Fichiers Outlook\[NOM\_ARCHIVE].pst**
- 7. Faites une copie de ce fichier et sauvegardez la dans un endroit sécurisé, comme votre dossier réseau personnel ( H:\ ou L:\ ), un support externe ou un cloud. Dans le cas d'un cloud de Synology, une autorisation spéciale est requise pour les extensions de fichiers « .pst » spécifiquement, prenez contact avec le service informatique pour les détails. Attention, sans cette autorisation spéciale, votre fichier ne sera pas sauvegardé.

Rappel : Tous les fichiers qui se trouvent uniquement sur votre poste en local ne pourront pas être récupérés en cas de panne, de remplacement du poste ou tout autre problème avec la machine.

- 8. A ce point-là, le fichier utilisé par Outlook et le fichier sauvegardé ne sont plus liés, il s'agit d'une copie. C'est donc une manœuvre à faire uniquement lorsque l'archive n'est plus destinée à être modifiée, comme un archivage de message d'années précédentes ou un projet terminé.
- 9. Si vous souhaitez travailler activement avec ce fichier d'archive, et donc le modifier régulièrement, favorisez une sauvegarde avec un Cloud, celle-ci permettant l'usage d'un dossier local. Dans certains cas, principalement depuis un poste fixe, le fichier actif peut être créé et utilisé depuis le dossier réseau (H:\ ou L:\).